## **Group Telepresence Quick Start**

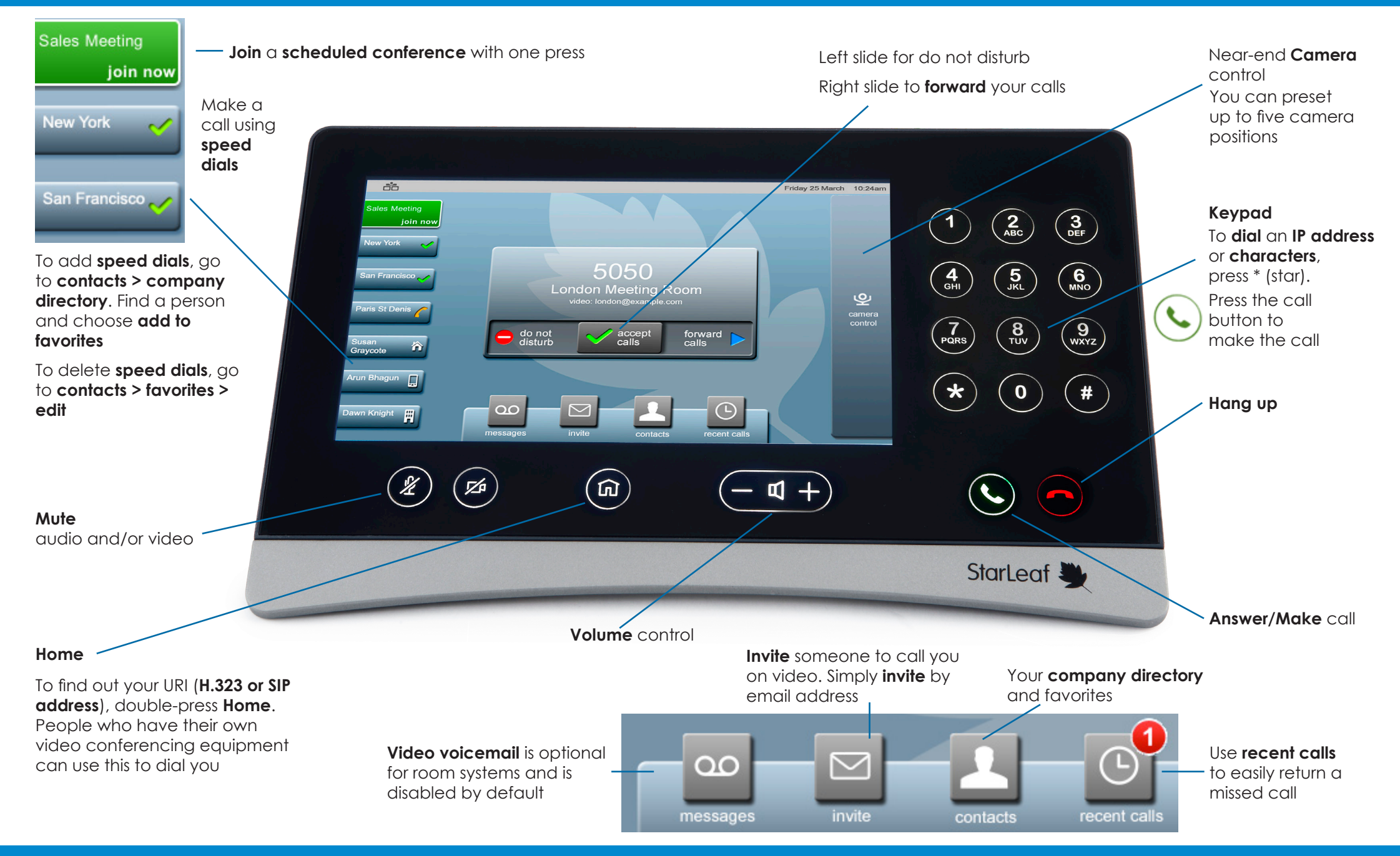

Copyright © StarLeaf October 2016

```
StarLeaf
```
# **Group Telepresence Quick Start**

## **What can you do in a video call?**

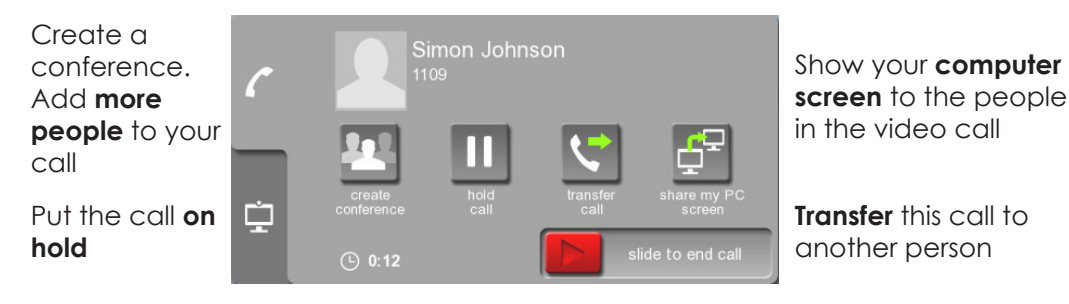

## **Share your computer screen**

Select

#### **share my PC screen**

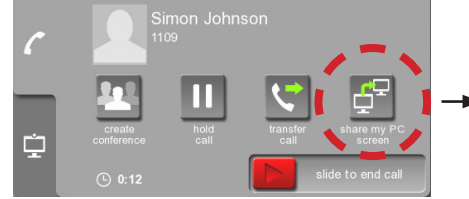

The other people in the call can now see your screen

You need to connect your computer to the meeting room system. Usually, there is a HDMI cable (and adaptors) on the table. **i**

## **Change your view in a video call**

To change what you see in a video call, click the **display tab** to access more controls

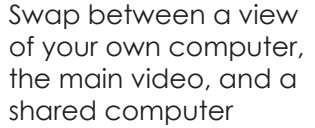

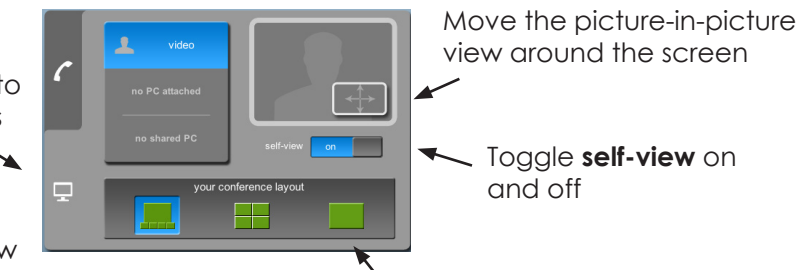

If you are in a conference, you can change the layout of the speaker and other participants onscreen

## **Scheduled conferences**

To create your own scheduled conferences, log in to **portal.starleaf.com**

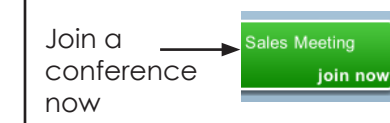

If this meeting room system has been invited to a scheduled conference, you will see a **Join now** button when the conference is about to start.

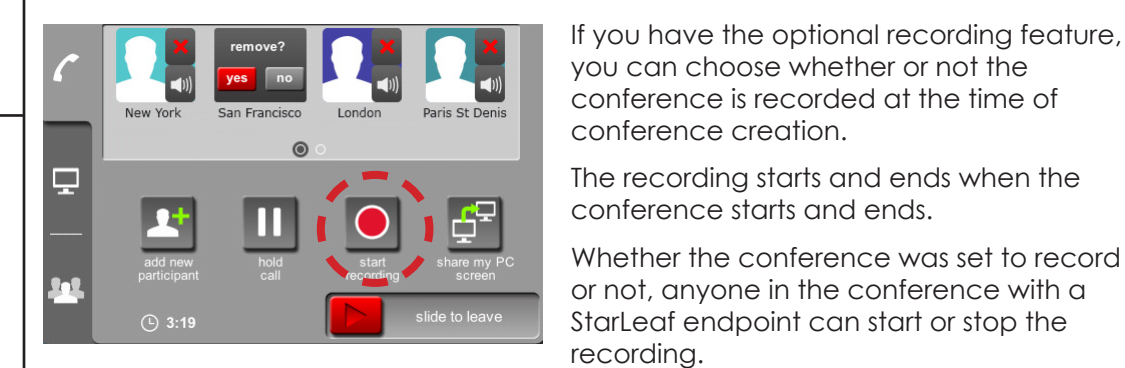

## **Who can you call?**

You can call:

- anyone in your company who has a StarLeaf endpoint (either the Breeze software or a hardware endpoint). These people are all in your **contacts**
- anyone outside your company who has a StarLeaf endpoint; just dial their **email address** from Breeze
- anyone else. If someone has not got a StarLeaf endpoint, you can still have a video call with them. There are two ways of doing this:
	- Send them an invite  $\boxtimes$
	- If they already have video conferencing equipment, they can call you using that (or you can call them if you know their IP address or URI)

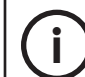

To dial an IP address or any other letters and characters, press \* (star). **i**

**StarLeaf** 

For more help with any StarLeaf product, go to:

**http://support.starleaf.com/**